# **POIConverter Version 3.14, 12 August 2005**

# **Introduction**

 POIConverter will convert Points of Interest (waypoints) stored in the following formats to any of the other formats in the list. In addition route and track data conversions are available for the TomTom, Maptech, Garmin, GPS eXchange, Excel and OziExplorer formats

- TomTom overlays (\*.ov2, \*.ovr)
- TomTom ASCII files (\*.asc)
- TomTom Navigator 3 Itinerary files (\*.itn)
- Maptech Marks files (\*.mxf), Route files (\*.rxf), Track files (\*.txf)
- Memory-Map CSV files (\*.csv)
- Garmin PCX5 Waypoint files (\*.wpt), Route files (\*.rte), Track files (\*.trk)
- GPS eXchange files (\*.gpx)
- AutoRoute Pushpins (\*.csv)
- Excel files (\*.xls)
- OziExplorer Waypoint files (\*.wpt), Route files (\*.rte), Track files (\*.plt)

Also the following formats can be read

- TomTom Navigator Log files (\*.pgl)
- MapSource waypoint, route and track data (\*.txt) using decimal Lat/Long coordinates
- Microsoft Maps files (\*.axe, \*.est, \*.ptm) PushPin and route data
- Pocket Streets PushPin files (\*.psp)

and the following formats can be written

- AutoRoute PushPins with Continental numbers (\*.tab)
- Destinator 3 waypoint files (\*.csv)
- Mapopolis waypoint files (\*.mlp)

The waypoint symbols are mapped to the set of 16 used by MapSource.

The external data entries are read into an internal data structure that is used to populate the records of the selected output format.

 R J Davies 2005 Email: gpsutilities-software@yahoo.co.uk

#### **Instructions**

Firstly, use the Open button  $\mathbb{E}$  to select an input file of the required type.

Secondly use the buttons (or Options menu) to configure the conversion.

Use the buttons  $\begin{array}{c} \hline \text{S} \text{M} \text{O} \text{I} \text{I} \end{array}$   $\begin{array}{c} \hline \text{A} \text{I} \text{O} \text{I} \text{S} \text{I} \text{I} \end{array}$  to set default parameters for the Garmin ,Maptech, OziExplorer, TomTom and GPS eXchange conversions.

Use the Lat/Long or OSGB buttons, LL 05, to select the coordinate output format for TomTom ASCII files or Excel spreadsheets.

Use the Point, Route and Track buttons  $\circ$   $\mathbb{S}^{\circ}$   $\mathbf{P}$  to specify the type of data being read or output. These buttons can be used to change the type of data to be output. For example, a sequence of points can be changed to a route by reading the data in as Points, then prior to output, selecting the Route button and saving to a file.

Use the Append button  $\Box$  to read POI data from another file if you wish to join multiple sets.

Finally, use the Save button  $\blacksquare$  to specify the format and name of the output file.

Debugging output will be written to the file *debug.txt* in the folder that contains the file POIConverter.exe if a file named Debug.yes exists in that folder. The file Debug.no can be renamed or a new file created.

### **Options**

The *Maptech* menu option and button,  $M$ , can be used to define defaults for the short name and symbol to be used for the marks created when converting from another format. The output record number will be appended to the short name prefix to create the short form name. For example the prefix PG9-W could be used as a prefix to identify the walks in the OS Pathfinder Guide number 9. The generated short names would then be PG9-W1, PG9-W2 etc.

The *Garmin* menu option and button,  $\blacksquare$ , can be used to define defaults for waypoint identifier, altitude, proximity and symbol number. The Date and Time fields will be set to those values current when the option dialog box is opened. The Date and Time fields will be left blank for tracks that have been converted from formats that do not support these entries. Ticking the Replace existing waypoint IDNT box will force new waypoint names to be output. These names will be created using the IDNT prefix followed by a unique number.

The OziExplorer menu option and button,  $\frac{a}{x}$ , can be used to define defaults for altitude, proximity and symbol number. The Date and Time fields will be set to those values current when the option dialog box is opened.

The TomTom menu option and button,  $\mathbf{T}$ , can be used to select the internal field, ie Description, Comment or Name, which is to be used when creating names for POI, and the prefix to be used when forming a name for a POI that would otherwise be blank. The text used to form the POI names can be truncated in 3 ways; At 32 characters, At 10 characters but made unique by modifying the last few characters, At first comma in the text but with a maximum of 32 characters. The full length of 128 characters may not be visible in map view when using TomTom Navigator.

The GPS eXchange menu option and button,  $\mathbf{\times}$ , can be used to change the style of the waypoint name written to the output file. Ticking the Use uppercase letters only box will convert any letter in the name to uppercase but will skip any other characters, including spaces. Ticking the Make names unique box will make the waypoint name unique by overwriting the trailing characters of the name with a number denoting the multiplicity of the name. The maximum number of characters in the name will be determined by the setting of the radio buttons Maximum of 10 characters and Unlimited (maximum of 128).

The Lat/Long and OSGB buttons. **LL 05** are used to select the format for the coordinates when data are saved to a TomTom ASCII file or Excel spreadsheet.

The Point, Route and Track buttons,  $\circ$   $\mathcal{S}^{\circ}$   $\mathbf{F}^{\bullet}$ , are used to specify the type of data being read into the program memory or output to file. The data type can be changed after a file has been read. This could be used to convert, say, a list of waypoints (POI) to a route.

The Track filter item in the Options menu can be used to reduce the number of points transferred from a track file into the program internal memory.

# **Latitude and Longitude values**

 When entering latitude and longitude values in TomTom ASC files and AutoRoute CSV files the values may be specified either as degrees and fractions of degrees, or in degrees, minutes and seconds. Both colons and single-quote/double-quote notation may be used for minutes and seconds. So, all the following values are accepted.

53.5 53.5000 53'30"00 53'30 53:30:0

In output files the latitude and longitude values are written as decimal degrees.

### **OSGB references**

 When entering OSGB36 references in TomTom ASC files, AutoRoute CSV files and Excel spreadsheets the value should be specified using the GB Ordnance Survey National Grid reference convention. The OS reference consists of a two-letter prefix followed by eastings and northings expressed as integers. The case of the prefix letters may be mixed. The total number of digits in eastings and northings combined must be even, with the same number of digits in the easting and northing. So, all of the following values are accepted.

SU 84 46 SU 840 460 SU 84000 46000 su840460

# **Symbols**

 POIConverter when changing formats uses the mapping shown in the following table. Any other symbols will be mapped to a Waypoint (symbol number 0). NB. Symbol numbers cannot be passed to AutoRoute by any of the POIConverter file formats. The Memory-Map and OziExplorer symbol numbering is the same as that for MapSource.

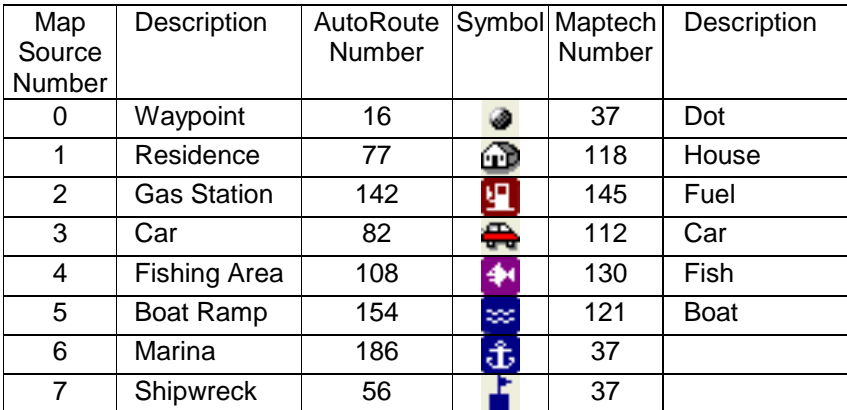

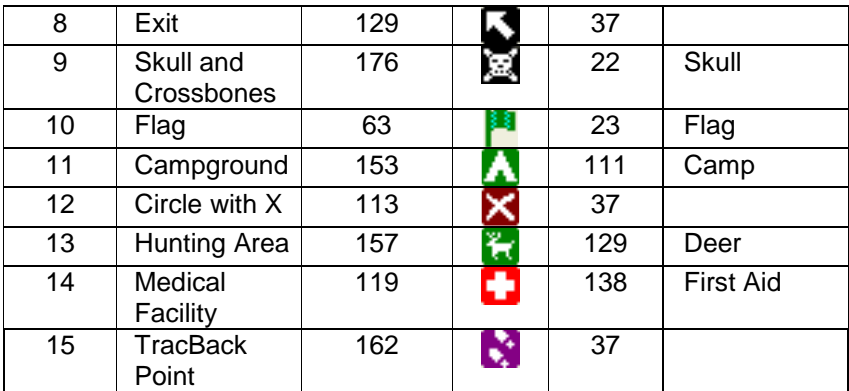

# **TomTom ASCII data**

 An extended form of the TomTom ASCII file (\*.asc) format can be read and written by this program. The position of a POI can be given either as a pair of values giving its longitude and latitude or as GB Ordnance Survey National Grid reference (OSGB36). Optionally, a description field can be given after the name text but the text will not be used when creating overlay files (\*.ov2). NB The longitude value must precede the latitude value.

The extended format is as follows

Longitude, Latitude, "Name", "Description" OSGB reference, "Name", "Description"

any line starting with a semi-colon will be treated as a comment and it will be ignored when the file is read.

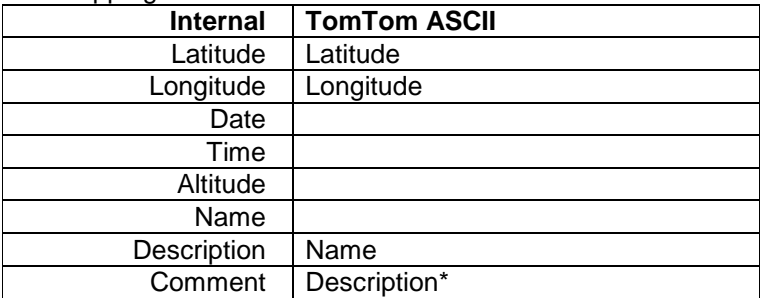

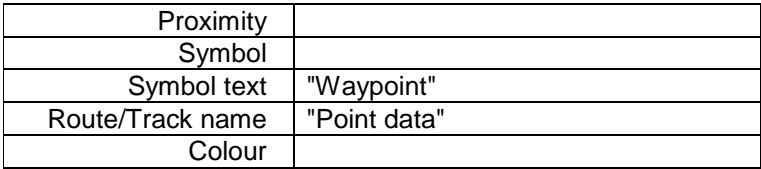

\* Optional

The Options menu item TomTom, or the button  $\mathsf T$  can be used to create a default style for the POI names when they are output. **TomTom overlays** 

 Any TomTom overlay files, from Navigator and Route Planner, that are to be converted to another format must be transferred from the Pocket PC to the Windows PC running this program. Direct access of the Pocket PC files is not supported.

When saving as a Route Planner overlay it is necessary to specify the file extension (.ovr) as the default file extension is .ov2

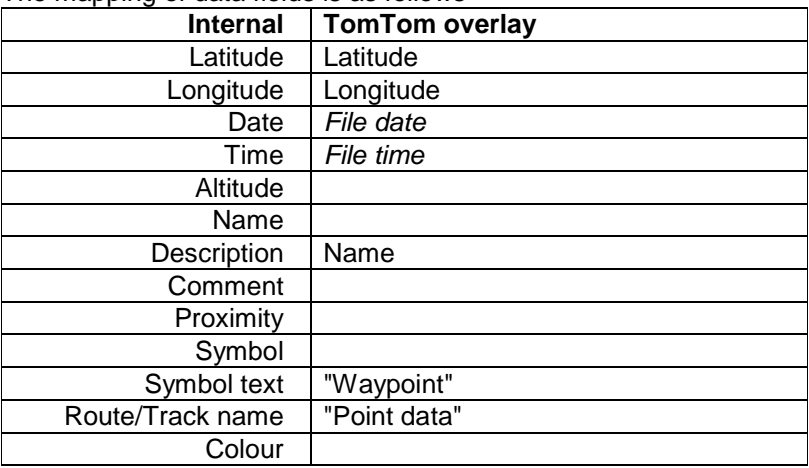

The mapping of data fields is as follows

Note: Route Planner overlays store the position coordinates in 10,000ths of a degree. Therefore, any coordinates read from an ovr file will show only 4 significant figures after the decimal point when output to text files.

The Options menu item Tom Tom, or the button  $\mathbf{T}$  can be used to create a default style for the POI names when they are output.

# **TomTom Navigator 3 Itinerary Files**

 Itinerary files can be opened and saved using tap-and-hold in the Itinerary screen on the PocketPC. When creating a route using MapSource make sure that Edit | Preferences... | Routing is set to Use Direct Routes otherwise all of the intermediate turns will be output. TomTom Navigator does not require these intermediate details.

The locations of route points transferred from another mapping program may not be on a road in the TomTom map. Use tap-andhold on an itinerary entry on the TomTom Navigator Itinerary screen and then select More... and Show on map to see its location. A better point can be placed using tap-and-hold on the map and Add to itinerary. The original misplaced entry can be removed using tap-and-hold on it and selecting Delete | Yes on the pop-up menu.

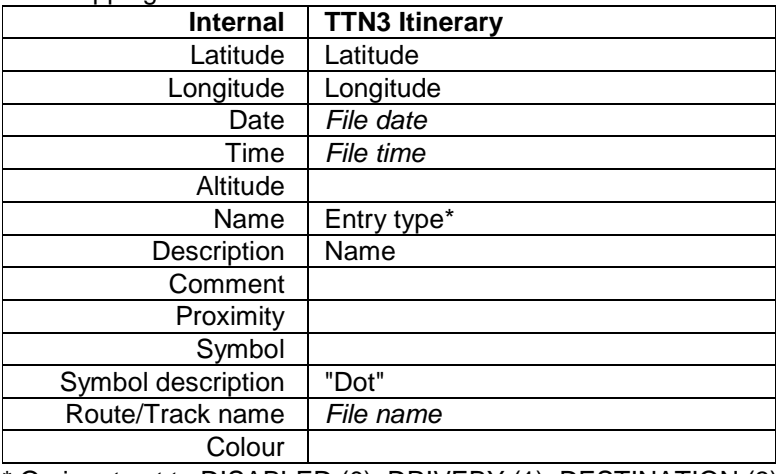

The mapping of the data fields is as follows

\* On input set to DISABLED (0), DRIVEBY (1), DESTINATION (3) and DEPARTURE (4)

# **TomTom Navigator Log files**

 Log files (\*.pgl) can be recorded by TomTom Navigator to show the track followed when navigating. Log files that contain NMEA formatted records can be imported into POIConverter. The Track filter Option can be used to reduce the number of track points read from the file.

The time, position coordinates, number of satellites used in fixing the position and altitude are extracted from \$GPGGA records. The satellite numbers from \$GPGSA records and the true course and speed over ground from \$GPVTG records.

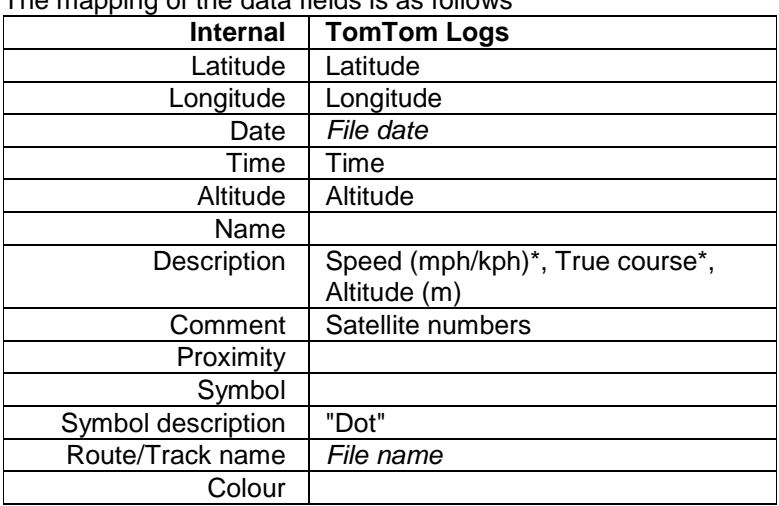

The mapping of the data fields is as follows

- If \$GPVTG records are present
- **Maptech Marks**

 Maptech Marks files (\*.mxf) can be imported into and exported from Memory-Map Navigator.

Use the menu sequence Overlay | Import... and then select the appropriate file type in the Open dialog box to import a Marks file.

Use the menu sequence Overlay | Export Visible... and then select the Maptech Terrain Mark file type to export the visible MemoryMap Waypoints.

Memory-Map Navigator can be used to import/export waypoints to various handheld GPS systems, eg Garmin eTrex.

| <b>Internal</b>  | <b>Maptech Marks</b> |
|------------------|----------------------|
| Latitude         | Latitude             |
| Longitude        | Longitude            |
| Date             | File date            |
| Time             | File time            |
| Altitude         |                      |
| Name             | Short name           |
| Description      | Full name            |
| Comment          | Comment              |
| Proximity        |                      |
| Symbol           | Symbol number        |
| Symbol text      | Dot, House etc       |
| Route/Track name | "Point data"         |
| Colour           | Colour value         |

The mapping of the data fields is as follows

The Options menu item *Maptech*, or the button  $\mathbf{M}$ , can be used to select a default symbol and short name prefix.

# **Maptech Route Files**

 Maptech Route files (\*.rxf) can be imported into and exported from Memory-Map Navigator.

Use the menu sequence Overlay | Import... and then select the appropriate file type in the Open dialog box to import a Route file.

Use the menu sequence Overlay | Export Visible... and then select the Maptech Terrain Route file type to export the visible Memory-Map Routes.

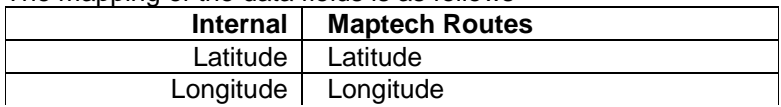

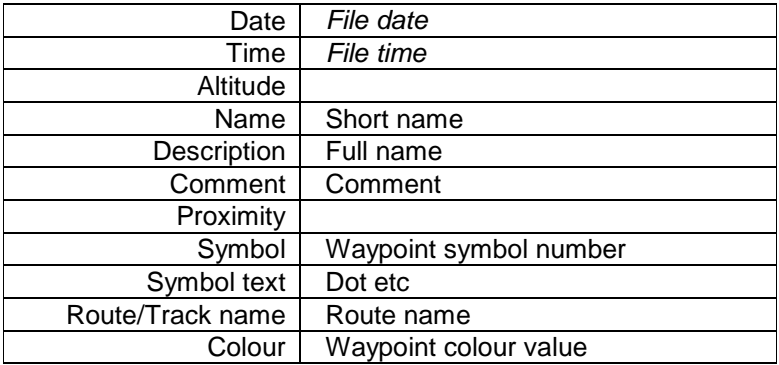

### **Maptech Track Files**

 Maptech Track files (\*.txf) can be imported into and exported from Memory-Map Navigator. The Track filter Option can be used to reduce the number of track points read from the file.

Use the menu sequence Overlay | Import... and then select the appropriate file type in the Open dialog box to import a Track file.

Use the menu sequence Overlay | Export Visible... and then select the Maptech Terrain Track file type to export the visible Memory-Map Tracks.

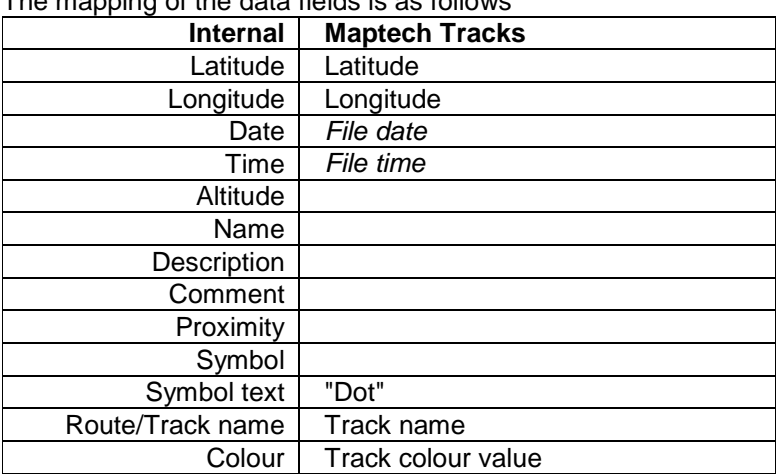

# **Memory-Map CSV Waypoint Files**

Memory-Map CSV files (\*.csv) can be imported into and exported from Memory-Map Navigator.

Use the menu sequence Overlay | Import... and then select the CSV file type in the Open dialog box.

Use the menu sequence Overlay | Export Visible... and then select the CSV file type to export data for use with POIConverter.

Memory-Map Navigator can be used to import/export waypoints to various handheld GPS systems, eg Garmin eTrex.

The first record in the file is used to distinguish Memory-Map CSV files from AutoRoute Pushpin files.

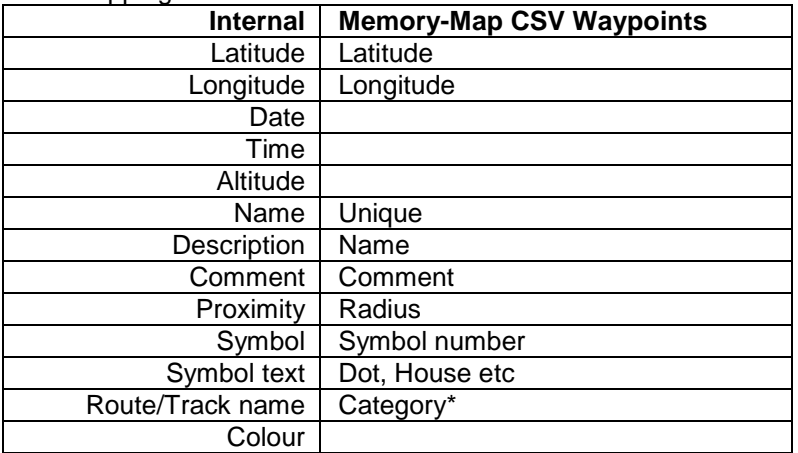

The mapping of the data fields is as follows

• The output file name will be written to the Category field when creating a CSV file.

# • **Garmin Waypoint Files**

 Garmin PCX5 formatted Waypoint files can be imported into MapSource but not exported from it. Waypoint data can be exported as a Tab delimited text file (.txt) that can be read by this program for conversion to other formats. MapSource v 6.5

supports the import and export of files in GPS eXchange format, but it does not support the proximity field.

To import the PCX5 waypoint data into MapSource select the Import... item in the MapSource File menu and select the waypoint file (\*.wpt) to be used. A dialog box giving three options relating to symbol selection will appear - select the second of these (16 symbols) and click the OK button. The imported data will always be sent to a new map so if any user data already exists in the open map then you will be prompted to save it.

| <b>Internal</b>  | <b>Garmin PCX5 Waypoints</b> |
|------------------|------------------------------|
| Latitude         | Latitude*                    |
| Longitude        | Longitude*                   |
| Date             | Date                         |
| Time             | Time                         |
| Altitude         | Alt                          |
| Name             | Idnt                         |
| Description      | Description                  |
| Comment          |                              |
| Proximity        | Proximity                    |
| Symbol           | Symbol number (0 - 15)       |
| Symbol text      | Waypoint, Residence etc      |
| Route/Track name | "Point data"                 |
| Colour           |                              |

The mapping of the data fields is as follows

\* Degree minute or decimal degree input as defined in Header (H) record. Output is in decimal degrees.

The waypoint names sent to the output file are made unique by adding a sequence number in the final character positions of the 6 character identifier. The Options menu item Garmin, or the button , can be used to select default values for the Waypoint IDNT prefix, Symbol, Altitude and Proximity. The Waypoint IDNT prefix value and a sequence number will be used to generate a waypoint IDNT for the output records if the Replace existing waypoint IDNT box is ticked.

# **Garmin Route Files**

 Garmin PCX5 formatted Route files can be imported into MapSource but not exported from it. MapSource v 6.5 supports the import and export of files in GPS eXchange format.

To import the PCX5 route data into MapSource select the *Import...* item in the MapSource File menu and select the waypoint file (\*.rte) to be used. A dialog box giving three options relating to symbol selection will appear - select the second of these (16 symbols) and click the OK button. The imported data will always be sent to a new map so if any user data already exists in the open map then you will be prompted to save it.

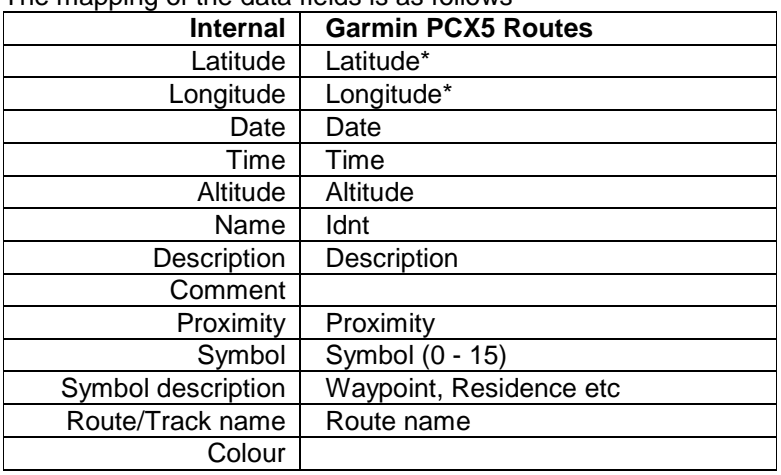

The mapping of the data fields is as follows

\* Degree minute or decimal degree input as defined in Header (H)

record. Output is in decimal degrees.

### **Garmin Track Files**

 Garmin PCX5 formatted Track files can be imported into MapSource but not exported from it. The Track filter Option can be used to reduce the number of points read from the file. MapSource v 6.5 supports the import and export of files in GPS eXchange format.

To import the PCX5 track data into MapSource select the *Import...* item in the MapSource File menu and select the waypoint file (\*.trk) to be used. A dialog box giving three options relating to symbol selection will appear - select the second of these (16 symbols) and click the OK button. The imported data will always be sent to a new map so if any user data already exists in the open map then you will be prompted to save it.

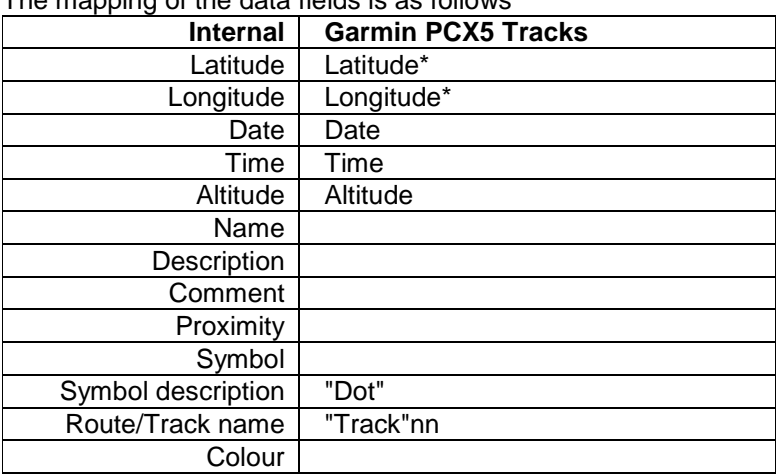

# The mapping of the data fields is as follows

\* Degree minute or decimal degree input as defined in Header (H) record. Output is in decimal degrees.

# **GPS eXchange Files**

 GPX (the GPS eXchange Format) is a light-weight XML data format for the interchange of GPS data (waypoints, routes, and tracks) between applications and web services on the Internet. Waypoint, route and track data from GPS eXchange files (\*.gpx) can be read and written by POIConverter. The Track filter Option can be used to reduce the number of points transferred from a file.

| <b>Internal</b>  | <b>GPS eXchange</b>           |
|------------------|-------------------------------|
| Latitude         | $lat>$ *                      |
| Longitude        | $<$ lon $>^*$                 |
| Date             | <time>*</time>                |
| Time             | <time>*</time>                |
| Altitude         | <ele>*</ele>                  |
| Name             | $<$ name $>^*$                |
| Description      | <desc>*</desc>                |
| Comment          | $<$ cmt $>^*$                 |
| Proximity        |                               |
| Symbol           |                               |
| Symbol text      | $<$ sym $>^*$                 |
| Route/Track name | "Point data"#, <name>+</name> |
| Colour           |                               |

The mapping of the data fields is as follows

\* from <wpt>, <rtept> or <trkpt>

+ from <rte> or <trk>

# for <wpt>

# **AutoRoute PushPins**

 The POI data are transferred into AutoRoute using the Import Data... item on the File menu or the Import Data Wizard button. Select the TextFiles filter (\*.txt;\*.csv;\*.tab;\*.asc) and then the particular file that you want to import. The Wizard will then take you through the steps required to import the data. It is only necessary to use the Next and Finish buttons as all of the required field names are in the text file.

The default Pushpin icon can be changed using the Data Set item on the Format menu. Select a Pushpin and use the Show Information item on the Format menu or press the F8 key to display the information.

The first record in the file is used to distinguish Memory-Map CSV files from AutoRoute Pushpin files. Subsequent records should

contain data fields in one of the two following formats:

Longitude, Latitude, "Name", "Information" OS Grid Reference, "Name", "Information"

| <b>Internal</b>  | <b>AutoRoute PushPins</b> |
|------------------|---------------------------|
| Latitude         | Latitude                  |
| Longitude        | Longitude                 |
| Date             |                           |
| Time             |                           |
| Altitude         |                           |
| Name             |                           |
| Description      | Name                      |
| Comment          | Information*              |
| Proximity        |                           |
| Symbol           |                           |
| Symbol text      | "Waypoint                 |
| Route/Track name | "Point data"              |
| Colour           |                           |

The mapping of the data fields is as follows

\* Optional

# **Microsoft Excel Files**

 Waypoints, routes and tracks can be imported from and exported to Microsoft Excel spreadsheets (\*.xls). The Excel data must be defined on a sheet with column headings exactly as below. Waypoint data must be on a sheet named Points, route data on Routes and track data on Tracks. More than one route or track can be defined on the same sheet. A new route or track will be assumed to have started when the entry in the "Route or Track name" column changes. The column names have been chosen to facilitate the import of data into AutoRoute.

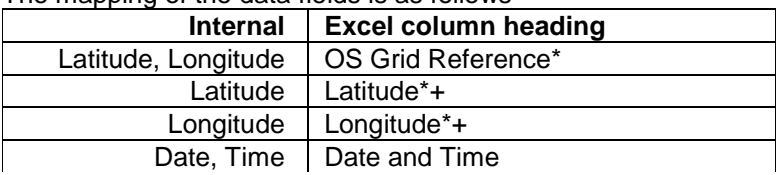

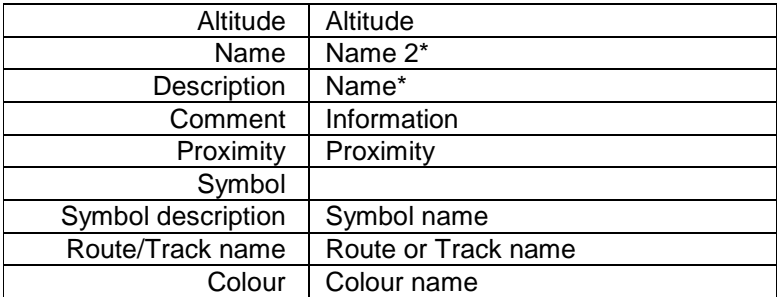

\* These fields are recognized by the AutoRoute Import Wizard. + The coordinates can be specified as an OSGB Reference, in which case these fields should be left blank. The values in these fields will be used in preference to the OSGB value if both are defined.

# **MapSource Files**

 Waypoints, routes and tracks can be exported from MapSource as Tab delimited text files (.txt) and read by this program for conversion to other formats. Use Garmin PCX5 formatted data to import waypoints, routes and tracks into MapSource. The Track filter Option can be used to reduce the number of points read from the file.

If the Description field is blank then the Name field will be copied to it when the file is read.

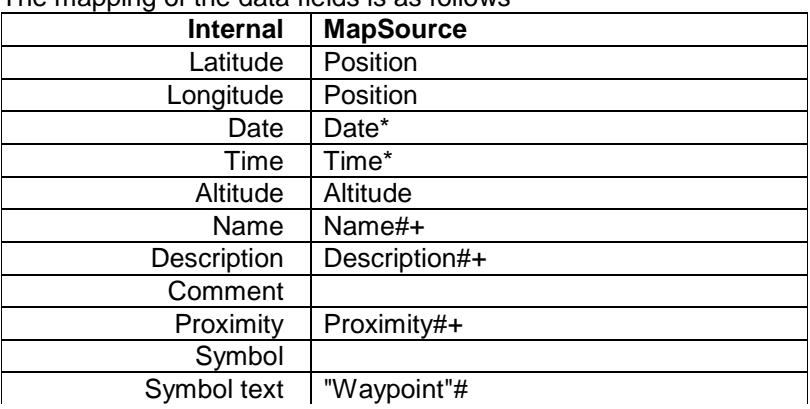

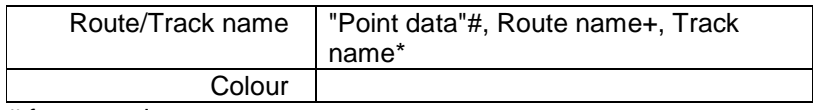

# for waypoints

+ for routes

\* for tracks

# **Microsoft Maps**

 The PushPin and Route data contained within an AutoRoute map file (\*.axe) a Streets and Trips map file (\*.est), or a MapPoint map file (\*.ptm) are extracted by running James Sherring's program st2gpx from within POIConverter. st2gpx creates a GPS eXchange formatted file (\*.gpx) which is then read to extract either the PushPin or Route information. The intermediate GPX file, st2gpx.tmp, is not deleted afterwards if the program is running in debug mode.

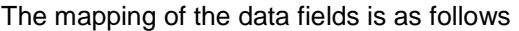

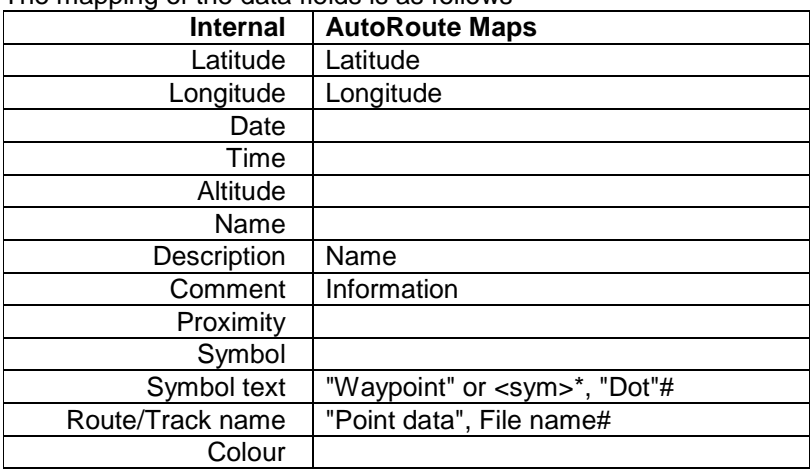

\* <sym> element from intermediate GPX file. AR2004 # for Routes

# **Microsoft Pocket Streets**

 To export Pushpin information from Microsoft AutoRoute it is necessary to select an area of the map that contains the Pushpin data by 'dragging' an area using the Select tool. Do not click in the area to zoom in on the selected region. When the bounding box is visible on the map use the Export Maps for Pocket Streets...'item in the File menu and follow the instructions. This will create two files, a map file (.mps) and a Pushpin file (.psp). When the PushPin file is opened in POIConverter the locations and details (name and the attached notes) are extracted.

The coordinates transferred to the psp file are incorrect (by a small but variable amount) if the data are exported from versions of AutoRoute newer than AutuoRoute 2001.

Do not select too large an area of map as it will take a long time to export all of the street detail, and none of this is required for the Pushpin transfer.

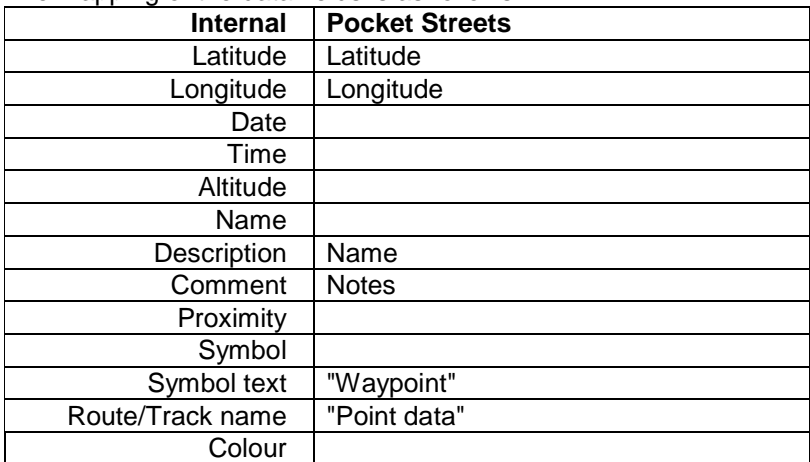

#### The mapping of the data fields is as follows

# **OziExplorer Waypoint Files**

OziExplorer waypoints defined in the WGS 84 datum can be input and output. The header record is examined to check that the data is in OziExplorer format as the WPT extension is also used for Garmin PCX5 waypoints.

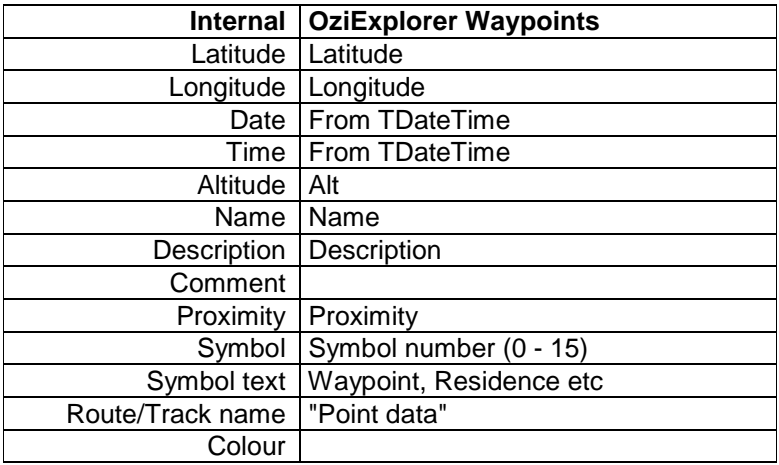

The waypoint names sent to the output file are made unique. The Options menu item OziExplorer, or the button **D**<sub>z</sub>, can be used to select default values for the Waypoint Symbol, Altitude and Proximity.

# **OziExplorer Route Files**

OziExplorer routes defined in the WGS 84 datum can be input and output. The header record is examined to check that the data is in OziExplorer format as the RTE extension is also used for Garmin PCX5 routes.

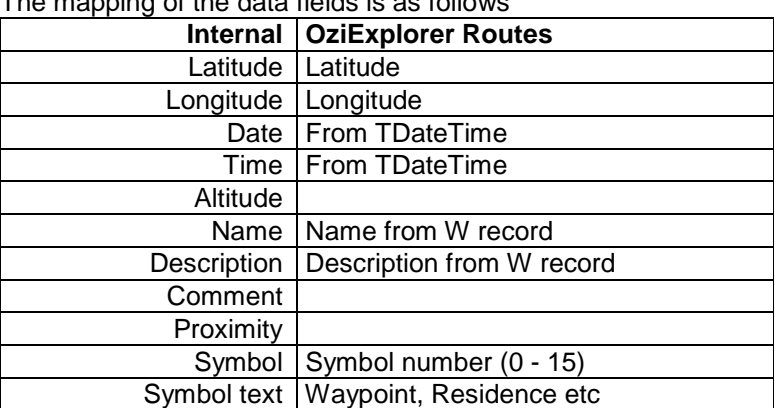

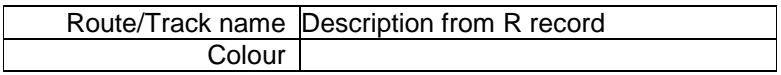

Although all the waypoint details are stored with each route OziExplorer requires the waypoints to be loaded on the map before it will display the route. A waypoint file can be created from a route file within POIConverter. First, read the route file, then select the menu option *Points* or the  $\overline{6}$  button and finally, save the data.

# **OziExplorer Track Files**

OziExplorer tracks defined in the WGS 84 datum can be input and output. The header record is examined to check that the data is in OziExplorer format.

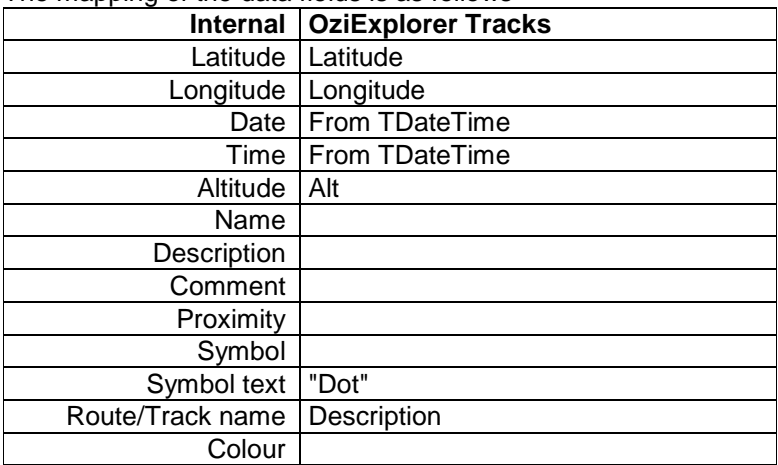

The mapping of the data fields is as follows

On input Date and Time values are extracted from field 5 (TDateTime). The text versions in fields 6 and 7 of the input record are not used.

# **Destinator 3 Waypoint Files**

The Comma Separated Value (CSV) records output for Destinator 3 have the following format

where POIConverter vx.xx is a text string and x.xx is the current version of the POIConverter program. The Destinator 3 documentation will give the procedure to be followed to import CSV data.

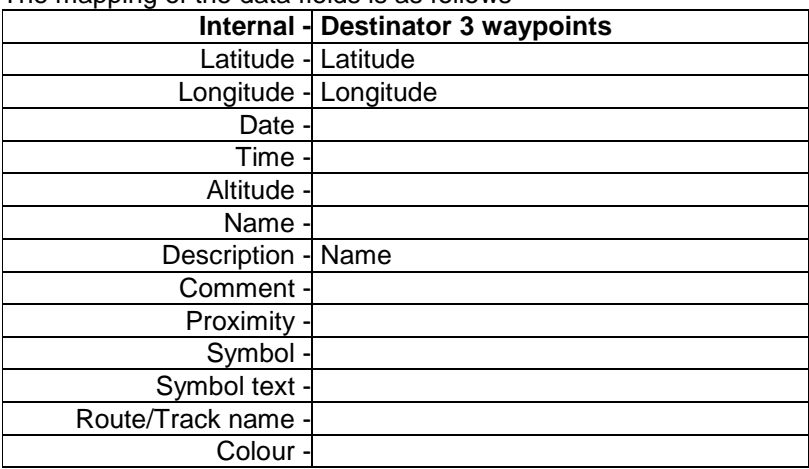

#### The mapping of the data fields is as follows

# **Mapopolis Waypoint Files**

The Mapopolis utility program GPXToMaplet is run from within POIConverter to convert the GPX data written to an intermediate file, having the same name as the \*.mlp file but with an extension gpx, to create the maplet file (\*.mlp).

The mapping of the internal data fields to the intermediate GPX file is as follows

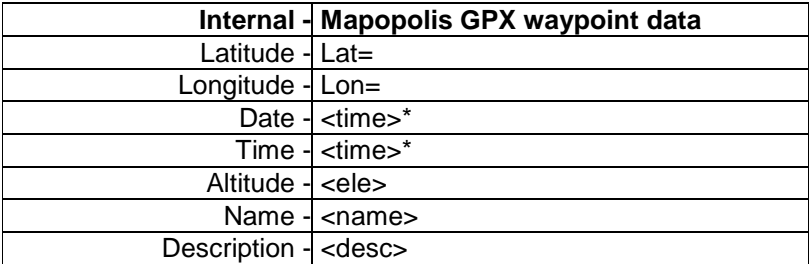

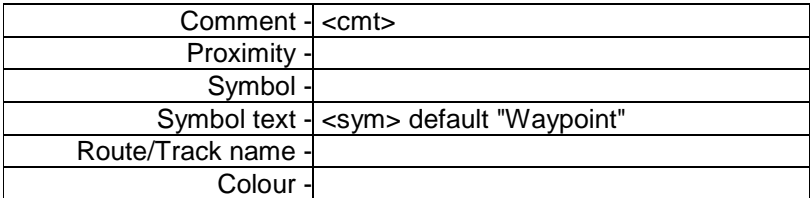

\* a single item formatted as yyyy-mm-ddThh:mm:ssZ, eg 2004-01- 05T19:16:10Z

If POIConverter is run in Debug mode then the intermediate GPX file is left in the same folder as the output file. GPXToMaplet can then be run separately to identify any data problems.

# **Internal data structure**

 The program uses a structure, with the following fields, to store the data read from the differently formatted input files. The fields used by the different file formats are shown below: -

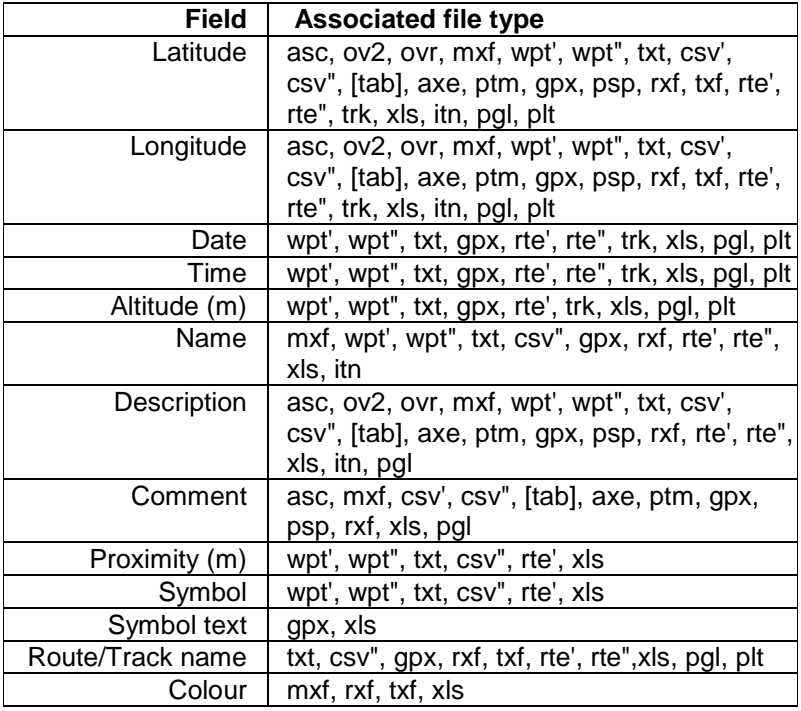

- asc TomTom ASCII format (extended)
- ov2 TomTom Navigator overlay format
- ovr TomTom Route Planner overlay format
- itn TomTom Navigator 3 Itinerary format (Route)
- pgl TomTom Navigator Log (Track) NMEA format
- wpt' Garmin Waypoint format (PCX5)
- rte Garmin Route format (PCX5)
- trk Garmin Track format (PCX5)
- txt Garmin MapSource export format (Waypoints, Routes, Tracks)
- csv' AutoRoute Pushpin import format
- tab AutoRoute Pushpin (Continental numbers) import format
- axe AutoRoute Map format (import)
- ptm MapPoint Map format (import)
- psp Pocket Streets Pushpin format (import)
- mxf Maptech Marks format
- rxf Maptech Route format
- txf Maptech Track format
- csv" Memory-Map CSV format (Waypoints)
- gpx GPS eXchange format (Waypoints, Routes, Tracks)
- xls Excel format (Waypoints, Routes, Tracks)
- wpt" OziExplorer Waypoint format
- rte" OziExplorer route format
- plt OziExplorer track format

[] output only

# **History**

### 3.14 12/08/2005

GPS eXchange Options menu item and button added to allow the default waypoint name style to be altered. Microsoft Streets and Trips map file (\*.est) support added. Longitude error corrected for locations in the USA read from a Pocket Streets file (\*.psp).

### 3.13 12/07/2005

Waypoint output in Mapopolis Maplet format added. The error that prevented the default bitmap file, stored in the program folder, from being used for newly created TomTom overlays was corrected.

Waypoint output in Destinator 3 CSV format added.

#### 3.11 22/4/2005

Storage increased to 40,000 points and MapPoint name added to the input file filter.

### 3.10 21/1/2005

Waypoints, Routes and Tracks in OziExplorer format (WGS 84 datum) can be input and output. The TomTom utility MakeOV2 is run to create TomTom overlay files as the previous internal code does not create Type 1 (Skipper) records. TomTom options added for POI name mapping, length and blank name prefix. GPX input routine modified to cope with large amounts of embedded text that should be ignored by POIConverter.

#### 3.09 17/9/2004

Symbol mapping added for Memory-Map CSV data. Various bug fixes.

#### 3.08 31/8/2004

Unique name algorithm changed to use only alpha characters.

#### 3.07 20/8/2004

Waypoints stored in Memory-Map CSV files can be input and output. The path of the last used input folder is saved in the Windows Registry and it is used as the default folder when the program is restarted.

### 3.06 8/7/2004

The waypoint identifiers output to the Garmin WPT and RTE files are made unique. Storage limit check added in all read routines. The Garmin Option to replace the waypoint IDNT field on output now works correctly. Both NMEA \$GPRMC and \$GPVTG records used to extract course and speed data from TomTom Navigator Log files (\*.pgl).

#### 3.05 12/6/2004

The worksheet name and column names are checked prior to importing data from an Excel file.

3.04 6/6/2004

Limit on the number of POI increased to 15000 and missing limit checks added in AutoRoute and GPX subroutines.

#### 3.03 29/5/2004

qtXLS library updated to 24/5/04 version. Error caused by blank Date/Time field in MapSource txt file track data has been corrected.

### 3.02 7/5/2004

When converting AutoRoute Map files the ST2GPX output is sent to the file st2gpx.tmp and is left in the input file folder after the run. ST2GPX will not produce an output file if the path to the program contains spaces. As a work-around, POIConverter now installs to the folder C:\Richard\_Davies\POIConverter.

### 3.01 1/5/2004

Support for Excel spreadsheets reinstated but there are still some problems. Support added for TomTom Navigator 3 Itinerary files (\*.itn) and NMEA Log files (\*.pgl).

#### 3.00 27/4/2004

Support for Excel spreadsheets disabled pending qtXLS library update. Identifier field deleted from internal structure. Garmin PCX5 coordinate output changed to decimal degrees. Decimal degree input support added.

#### 2.02.1 20/4/2004

Support for Pocket Streets PushPin file (\*.psp) input reinstated. ST2GPX updated to version 0.5.

#### 2.01 30/3/04

Support for Pocket Streets PushPin file (\*.psp) input removed. Comma separated value (\*.csv) file input added.

### 2.00 21/3/04

Input and output of route and track data added for Maptech, Garmin PCX5 and GPX formatted data. Input of route and track data from MapSource text file added.

#### 1.03 10/03/04

Pushpin names extracted from AutoRoute Map files, via the

intermediate GPX files, passed to TomTom Navigator overlay Name field.

#### 1.02 14/01/04

Pushpin data extracted from Microsoft AutoRoute Map files using James Sherring's st2gpx program. Reading and writing of GPX files supported. Garmin conversion uses the H IDNT record to determine field lengths on input.

#### 1.01 07/07/03

Error in the transfer of Pocket Streets notes corrected. TomTom Route Planner overlay (ovr) file support added.

1.00 23/06/03 Initial release.